Sistemas Dell PowerVault NX3200 Guia de Noções Básicas

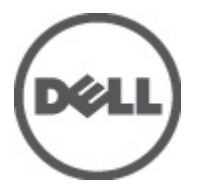

Modelo normativo: E14S Series Tipo normativo: E14S001

# Notas, Avisos e Advertências

NOTA: uma NOTA fornece informações importantes para ajudar você a usar melhor os recursos do computador. W

CUIDADO: um AVISO indica possíveis danos ao hardware ou perda de dados e ensina como evitar o problema.

ATENÇÃO: uma ADVERTÊNCIA indica um potencial de danos à propriedade, risco de lesões corporais ou mesmo risco de vida.

#### **©** 2012 Dell Inc.

Marcas comerciais usadas neste texto: Dell™, o logotipo Dell, Dell Precision™ , OptiPlex™, Latitude™, PowerEdge™, PowerVault™, PowerConnect™, OpenManage™, EqualLogic™, Compellent™, KACE™, FlexAddress™, Force10™ e Vostro™ são marcas comerciais da Dell Inc. Intel®, Pentium®, Xeon®, Core® e Celeron® são marcas registradas da Intel Corporation nos Estados Unidos e em outros países. AMD® é marca registrada e AMD Opteron™, AMD Phenom™ e AMD Sempron™ são marcas comerciais da Advanced Micro Devices, Inc. Microsoft®, Windows®, Windows Server®, Internet Explorer®, MS-DOS®, Windows Vista® e Active Directory® são marcas comerciais ou marcas registradas da Microsoft Corporation nos Estados Unidos e/ou em outros países. Red Hat® e Red Hat® Enterprise Linux® são marcas registradas da Red Hat, Inc. nos Estados Unidos e/ou em outros países. Novell® e SUSE® são marcas registradas da Novell Inc. nos Estados Unidos e em outros países. Oracle® é marca registrada da Oracle Corporation e/ou de suas afiliadas. Citrix®, Xen®, XenServer® e XenMotion® são marcas registradas ou marcas comerciais da Citrix Systems, Inc. nos Estados Unidos e/ou em outros países. VMware®, Virtual SMP®, vMotion®, vCenter® e vSphere® são marcas registradas ou marcas comerciais da VMware, Inc. nos Estados Unidos ou em outros países. IBM® é marca registrada da International Business Machines Corporation.

2012 - 06

Rev. A00

# Instalação e configuração

ATENÇÃO: Antes de executar o procedimento a seguir, siga as instruções de segurança fornecidas com o sistema.

## Remover o sistema de rack da embalagem

Remova o sistema da embalagem e identifique cada item.

Monte os trilhos e instale o sistema no rack, seguindo as instruções de segurança e as instruções de instalação em rack fornecidas com o sistema.

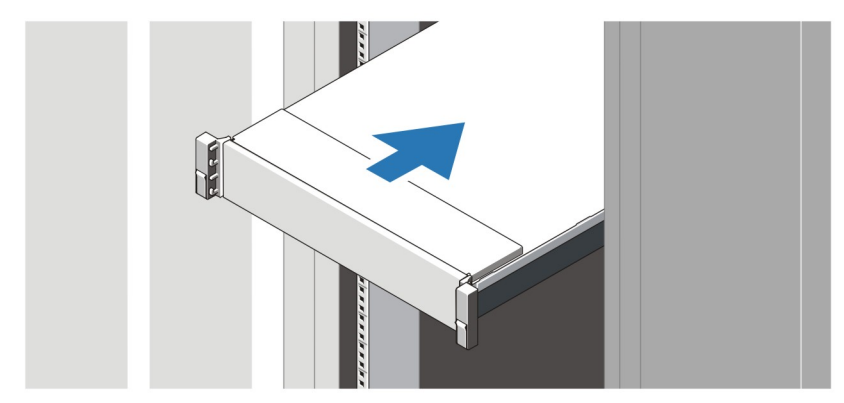

Figura 1. Instalar os trilhos e o sistema no rack

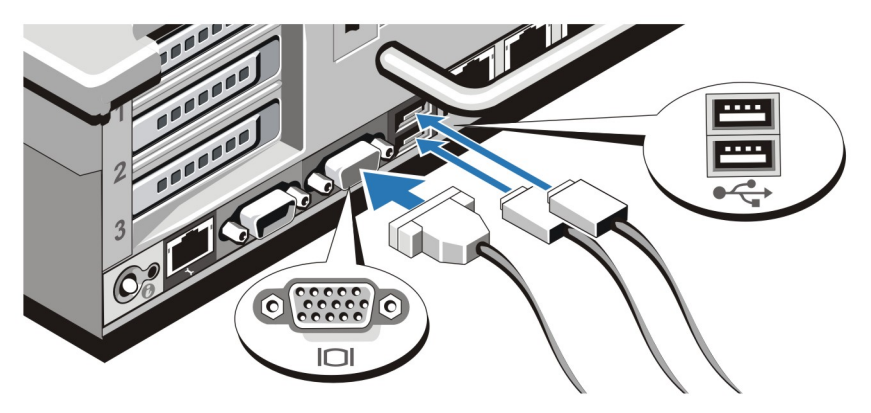

### Conectar o teclado, o mouse e o monitor

Figura 2. Conectar o teclado, o mouse e o monitor

Conecte o teclado, o mouse e o monitor (opcional).

Os conectores na parte traseira do sistema têm ícones que indicam quais cabos devem ser ligados a cada conector. Aperte os parafusos (se houver) no conector do cabo do monitor.

### Conectar o(s) cabo(s) de alimentação

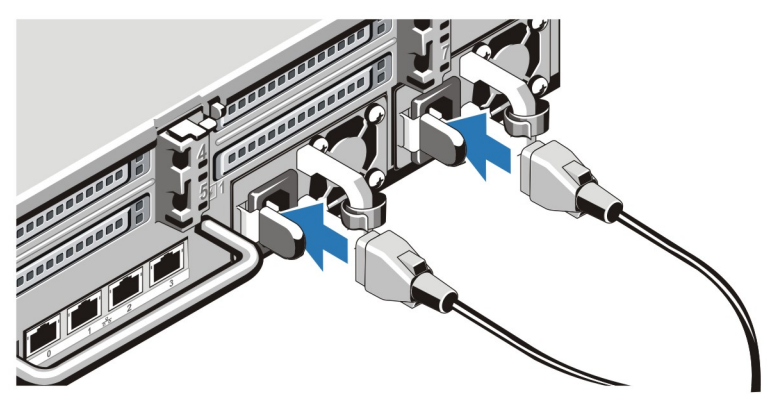

Figura 3. Conectar o(s) cabo(s) de alimentação

Conecte o(s) cabo(s) de alimentação ao sistema e, se for usado um monitor, conecte o cabo de alimentação do monitor.

## Prender o(s) cabo(s) de alimentação

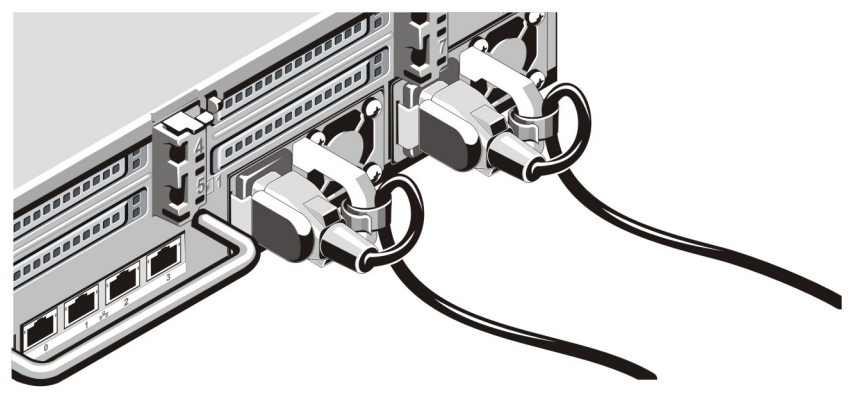

Figura 4. Prender o(s) cabo(s) de alimentação

Dobre o(s) cabo(s) de alimentação do sistema conforme mostra a ilustração e prenda o(s) cabo(s) no gancho. Conecte a outra extremidade do(s) cabo(s) de alimentação a uma tomada elétrica aterrada ou a uma fonte de energia separada, por exemplo, uma UPS (Uninterruptible Power Supply - fonte de alimentação ininterrupta) ou uma PDU (Power Distribution Unit - unidade de distribuição de energia).

### Ligar o sistema

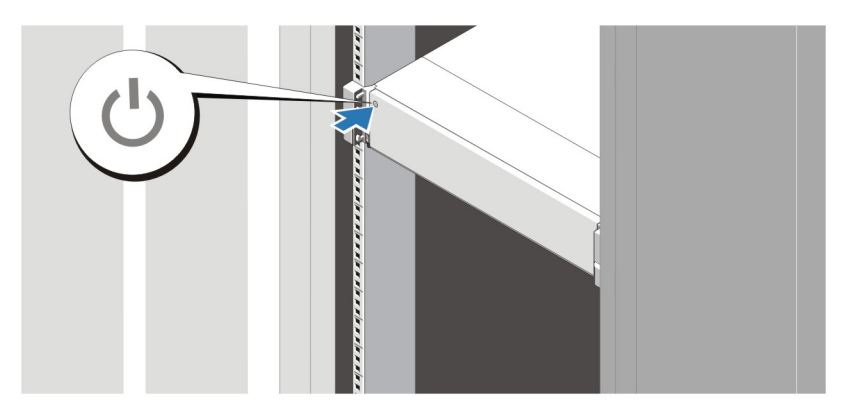

#### Figura 5. Ligar o sistema

Pressione o botão liga/desliga. A luz de alimentação deve acender.

### Instalar o bezel opcional

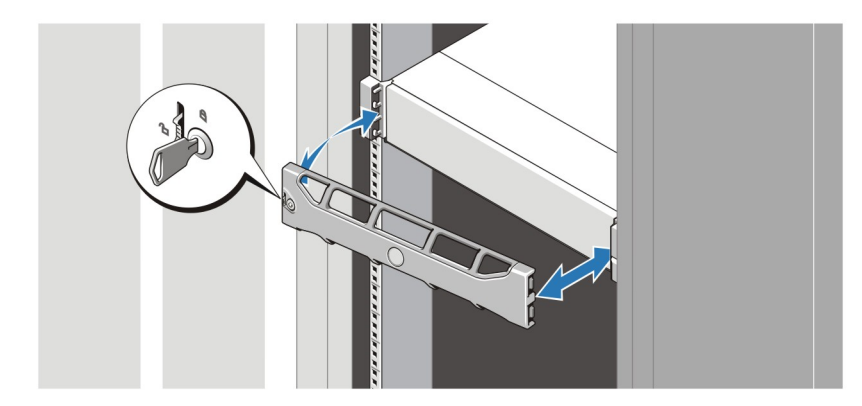

#### Figura 6. Instalar o bezel

Instale o bezel (opcional).

### Contrato de licença de software Dell

Antes de usar o sistema, leia o Contrato de licença de software Dell fornecido com o sistema. É preciso considerar qualquer mídia de software instalado pela Dell como cópias de BACKUP do software instalado no disco rígido do sistema. Se você não aceitar os termos deste contrato, informe o serviço de atendimento ao cliente. Para os clientes residentes nos Estados Unidos, ligue para 800-WWW-DELL (800-999-3355). Para os clientes residindo fora dos Estados Unidos, visite o site support.dell.com e selecione na parte superior da página o país ou a região pertinente.

# Outras informações úteis

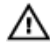

ATENÇÃO: Consulte as informações de normalização e segurança fornecidas com o sistema. As informações de garantia podem estar incluídas neste documento ou em um documento separado.

- O manual do proprietário fornece informações sobre os recursos do sistema e descreve como solucionar problemas e instalar ou trocar componentes do sistema. Este documento está disponível online em support.dell.com/manuals.
- A documentação do rack descreve como instalar o sistema no rack, se necessário.
- Qualquer mídia fornecida com o sistema que contenha documentação e ferramentas para a configuração e o gerenciamento do seu sistema, incluindo aquelas relativas ao sistema operacional, software de gerenciamento do sistema, atualizações do sistema e componentes do sistema adquiridos com o mesmo.

NOTA: Verifique sempre se há atualizações disponíveis no site support.dell.com/manuals (em inglês) e leia-as antes, pois elas geralmente substituem informações contidas em outros documentos.

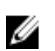

NOTA: Na atualização do sistema, é recomendável que você faça o download e a instalação do BIOS, do driver e do firmware de gerenciamento de sistemas mais recentes, através do site support.dell.com.

## Obter assistência técnica

Se você não entender um dos procedimentos contidos neste guia ou se o sistema não funcionar como o esperado, consulte o manual do proprietário. A Dell oferece certificação e treinamento abrangente de hardware. Para obter mais informações, consulte dell.com/training . Este serviço pode não ser oferecido em todos os locais.

# Informações da NOM

As informações sobre o dispositivo descrito neste documento e mostradas a seguir são fornecidas em conformidade com os requisitos das Normas Oficiais Mexicanas (NOM):

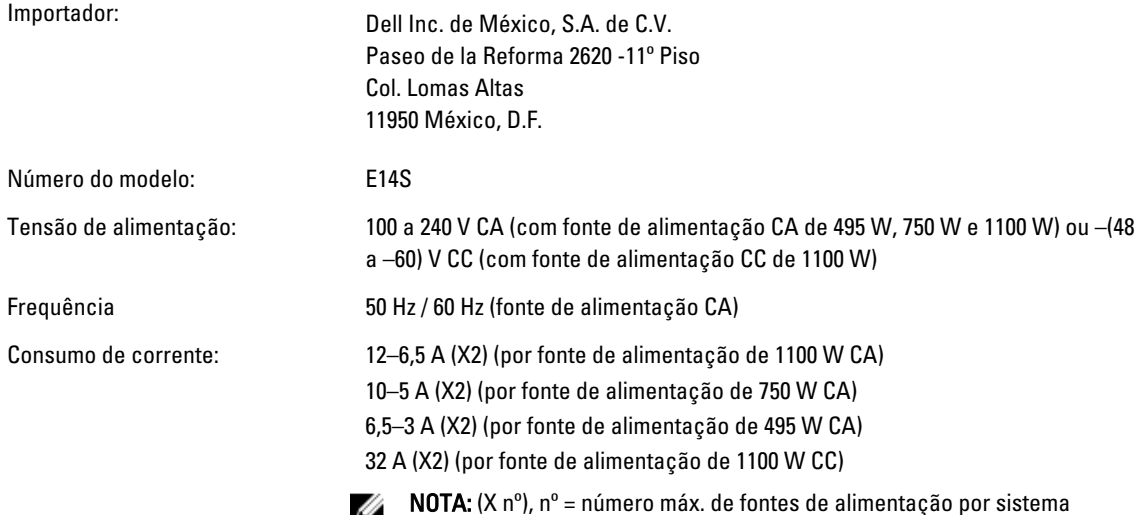

Ø

### Especificações técnicas

Ø

NOTA: As especificações a seguir se limitam àquelas exigidas por lei para serem fornecidas com o computador. Para obter uma lista completa e atual das especificações do seu computador, visite o site support.dell.com.

### Alimentação Fonte de alimentação CA (por fonte de alimentação) Potência 495 W, 750 W ou 1100 W Dissipação de calor Máxima de 1908 BTU/h (fonte de alimentação de 495 W) Máxima de 2891 BTU/h (fonte de alimentação de 750 W) NOTA: A dissipação de calor é calculada com base Ø Máxima de 4100 BTU/h (fonte de alimentação de 1100 W) na potência nominal da fonte de alimentação. 100 a 240 VAC, detecção automática, 50 / 60 Hz Tensão NOTA: Este sistema é projetado também para se Ø conectar a sistemas de energia para TI com tensão fase a fase não excedendo 230 V. Fonte de alimentação CC (por fonte de alimentação) (quando disponível) Potência 1100 W Dissipação de calor Máxima de 4416 BTU/h NOTA: A dissipação de calor é calculada com base Ø na potência nominal da fonte de alimentação. Tensão –(48 a 60) V CC Bateria Bateria de célula tipo moeda Célula de lítio tipo moeda CR2032 de 3 V Características físicas Altura **Altura** 87,3 mm (3,44 polegadas)

Largura Com as travas do rack  $482,4$  mm (18,98 polegadas) Sem as travas do rack the state of the 444 mm (17,08 polegadas) Profundidade (inclui o bezel) 755,8 mm (29,75 polegadas) Peso (máximo) 30,9 kg (68,1 libras) Peso (vazio) 17,2 kg (37,9 lbs)

### Requisitos ambientais

 $\mathscr U$  NOTA: Para obter mais informações sobre os valores ambientais para configurações específicas do sistema, consulte dell.com/environmental\_datasheets.

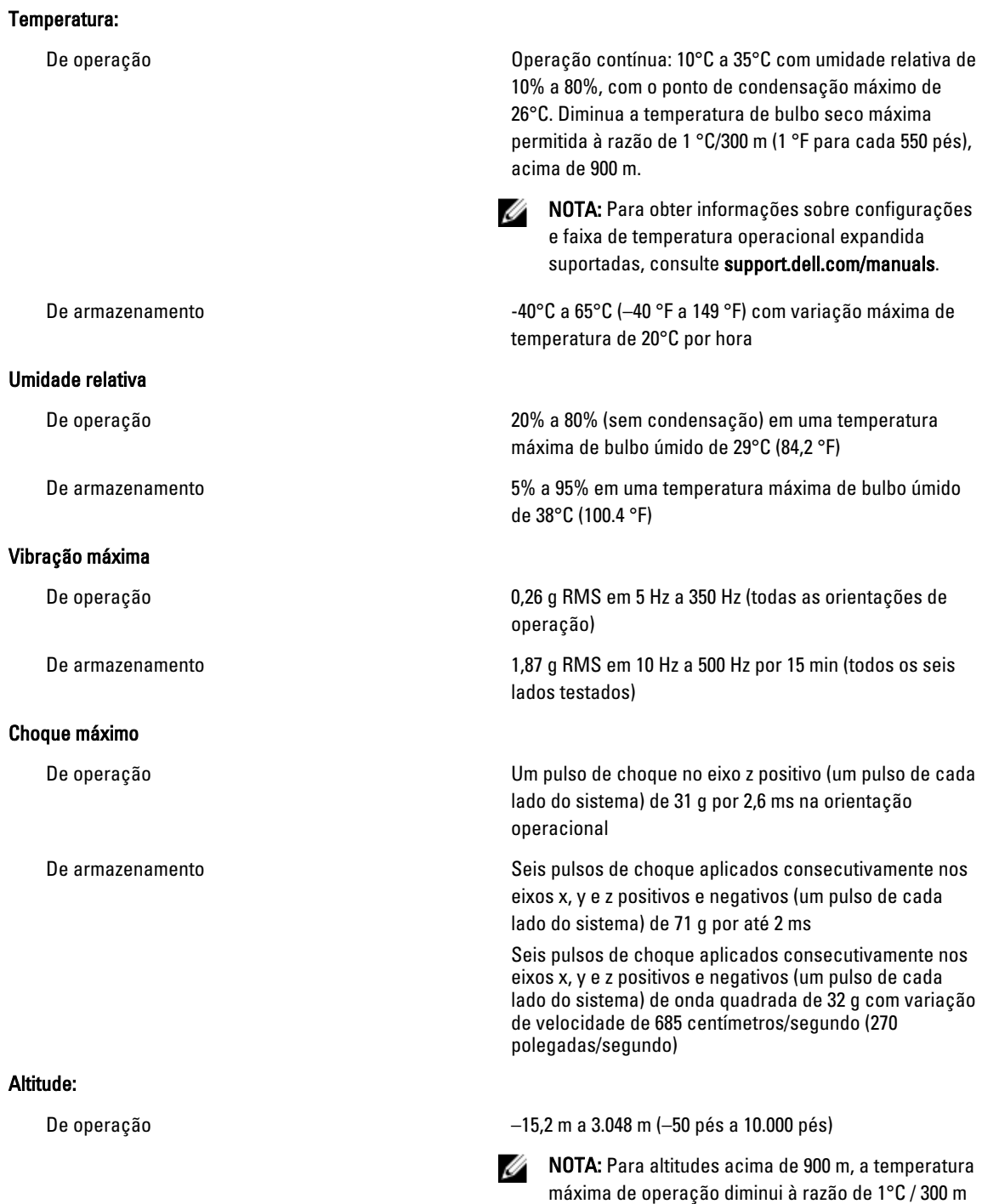

(1°F/550 pés).

### Requisitos ambientais

### Nível de poluentes transportados pelo ar

De armazenamento –15,2 m a 10.668 m (–50 pés a 35.000 pés)

Classe G1 conforme definido pela norma ISA-S71.04-1985